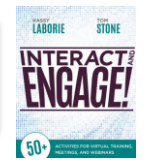

## Virtual Platform Checklist for ZOOM

Zoom is a powerful online meeting tool that can be used to create engaging virtual training. To create an effective learning experience, become familiar with the features and options that are available. Features themselves do not create engagement. It is how they are used that makes the difference!

Listed below are the most common features used to create and deliver an online learning event. Also included are some tips on settings within your Profile to help you have a successful Zoom session. Please note that a Basic Zoom account differs in features availability from the others: Pro, Business, and Enterprise. This checklist is created referencing the features from a Business account.

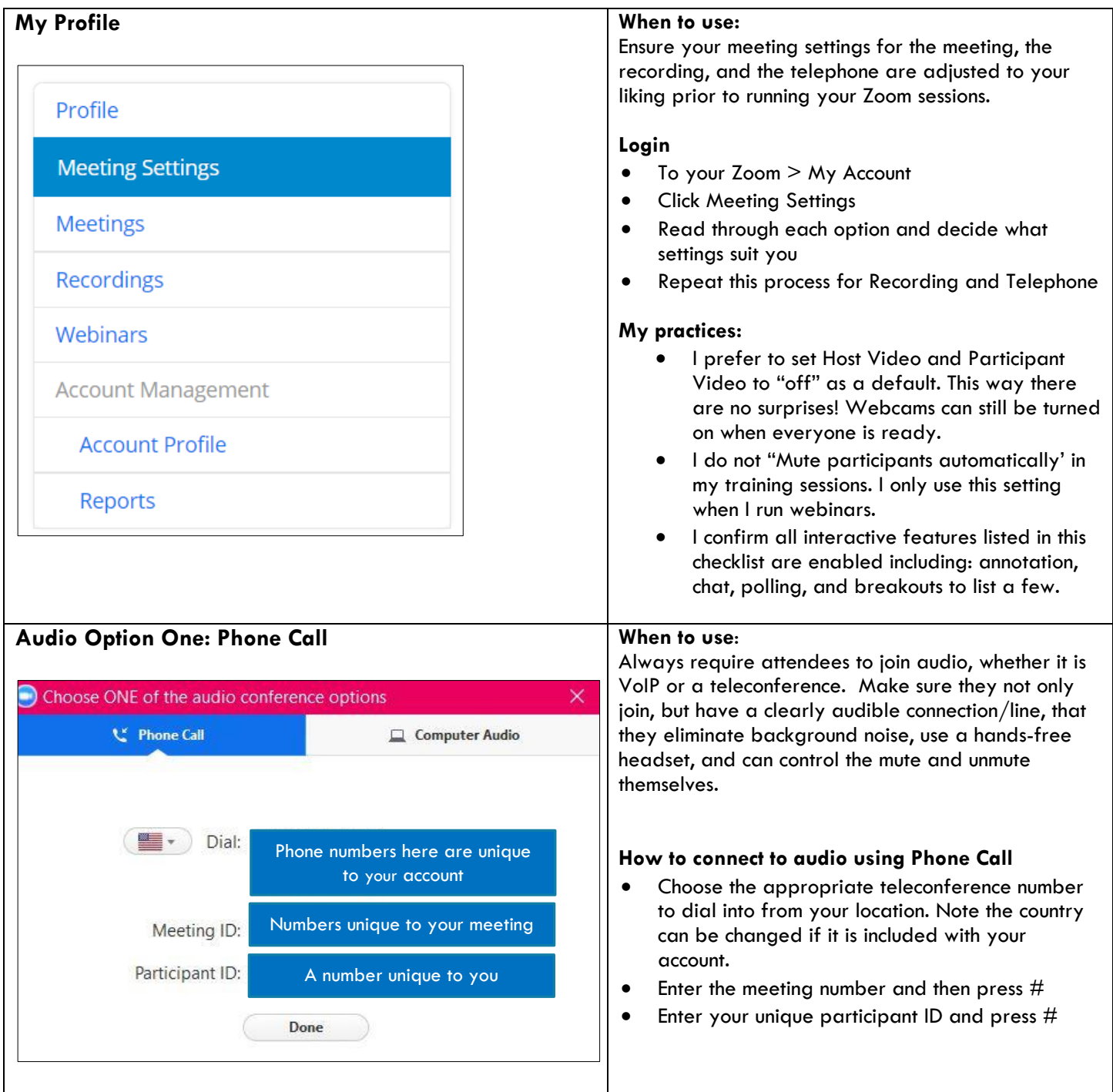

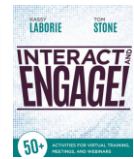

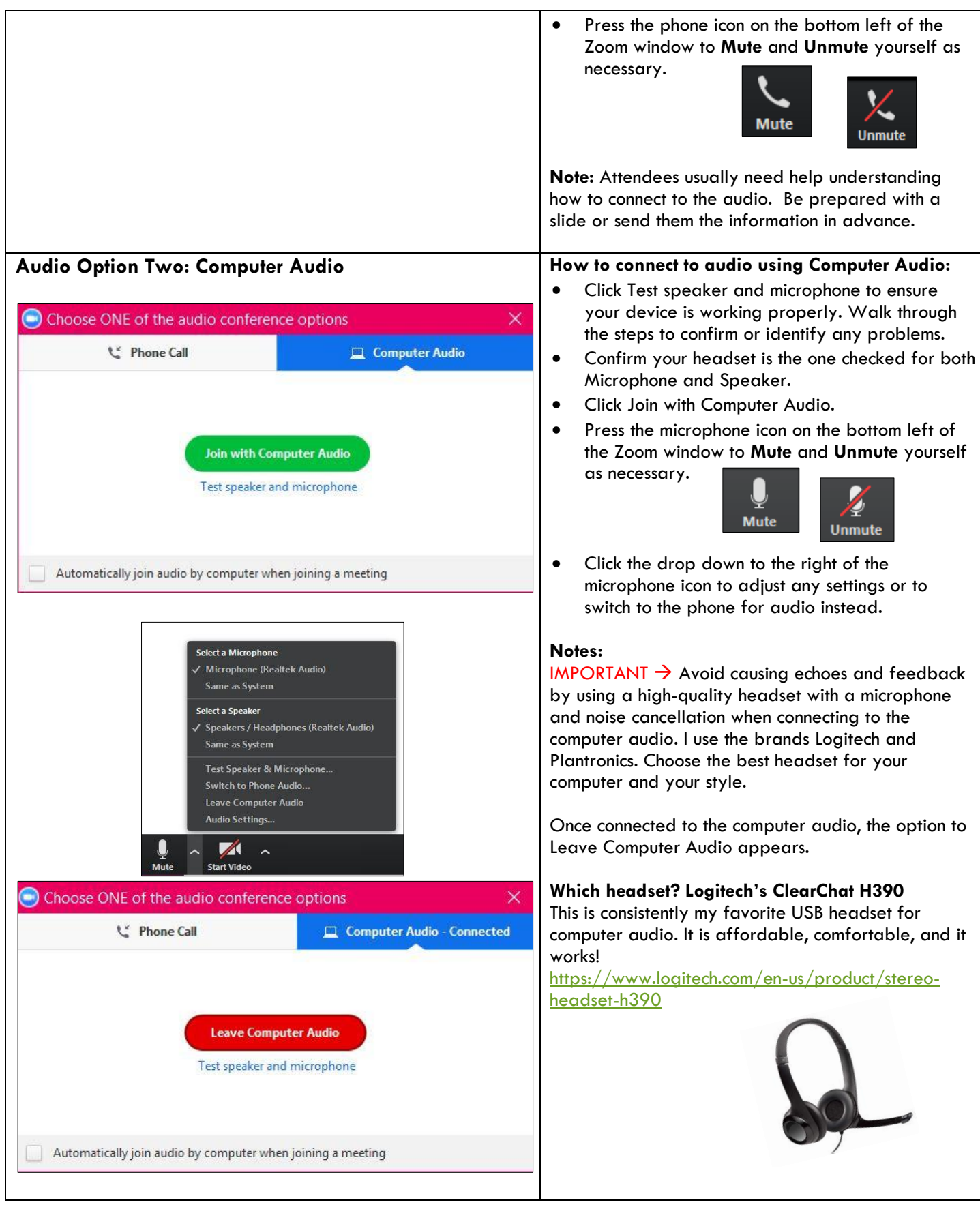

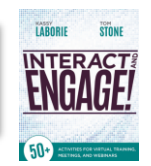

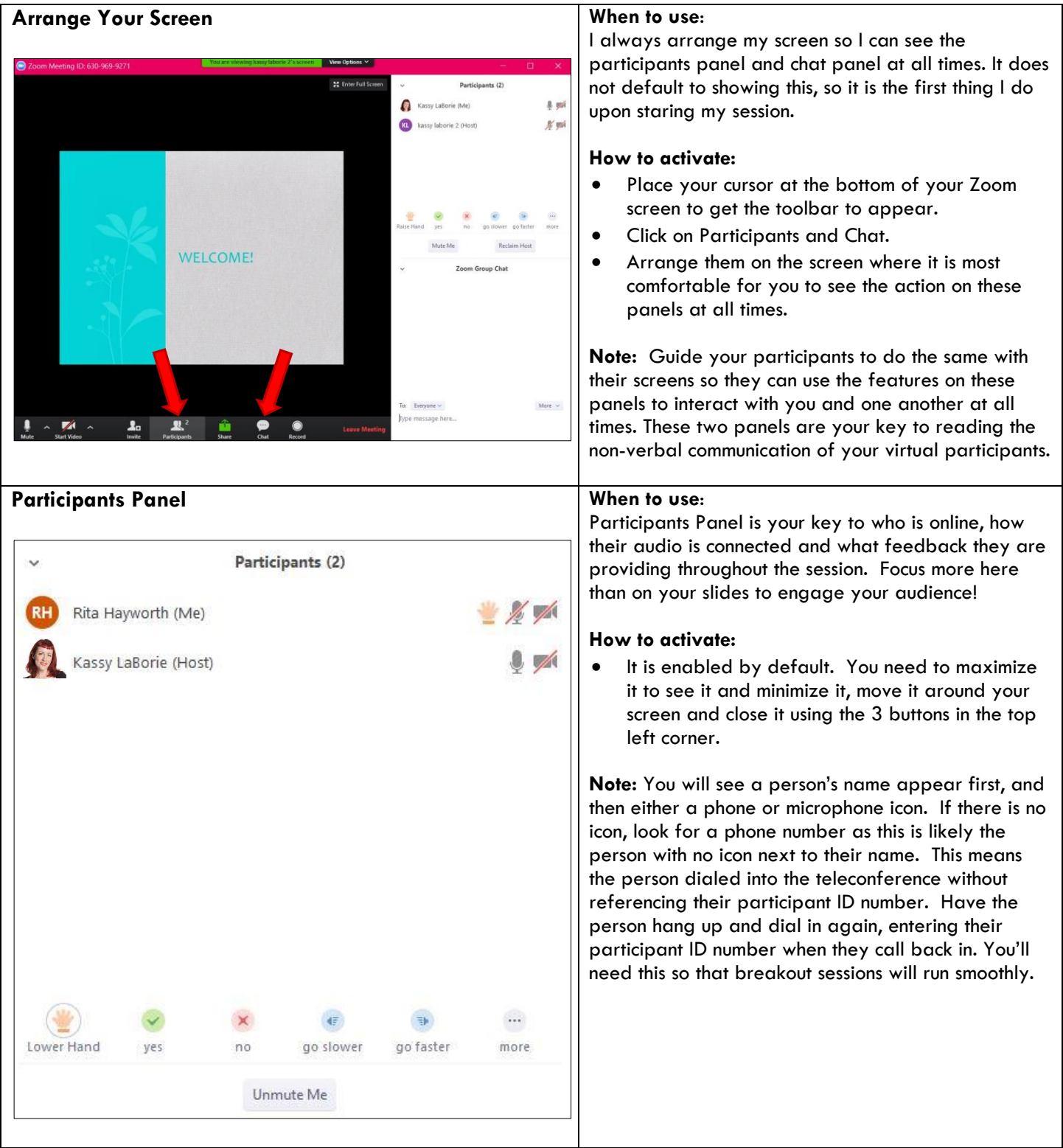

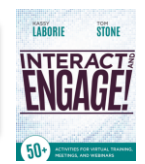

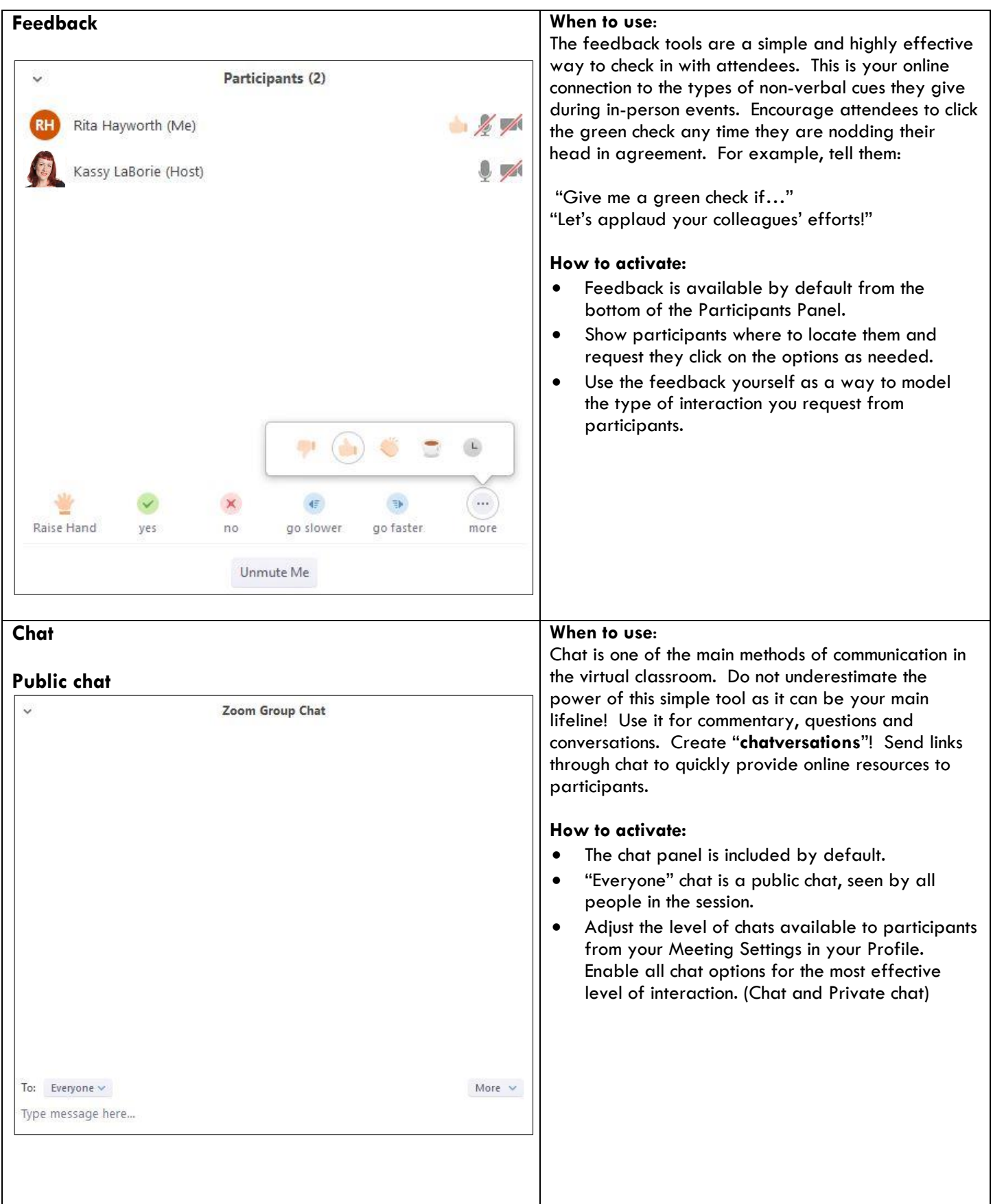

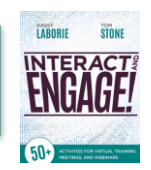

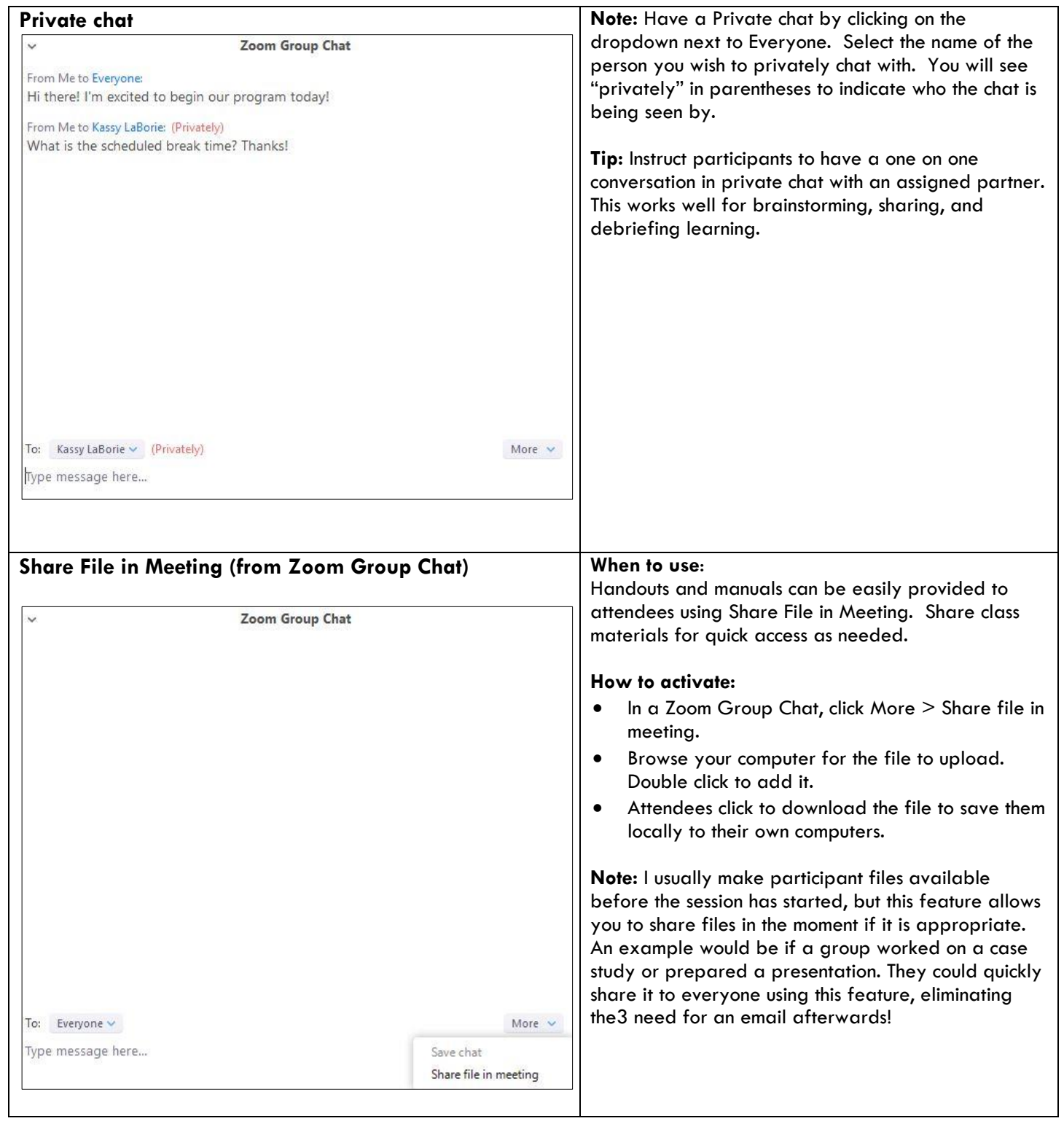

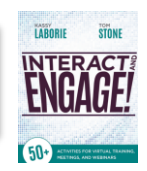

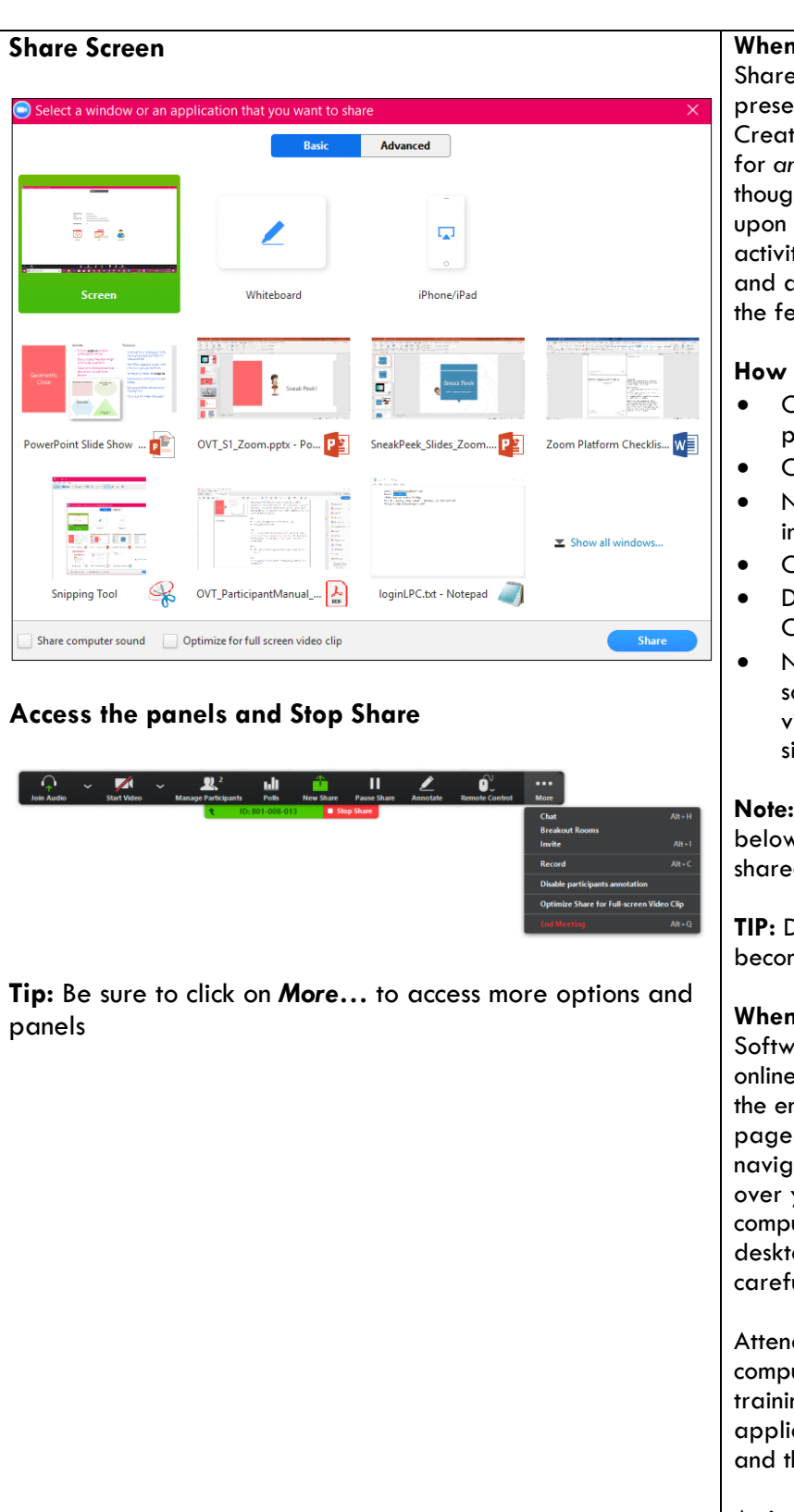

## **When to use for PowerPoint files/visuals:**

Share screen to your prepared PowerPoint files for presentation and interaction with your participants. Create .ppt files and visuals with enough blank space for *annotating (whiteboarding)* answers to questions, thoughts, and ideas. These files can be annotated upon for increased interaction and engaging activities. Use compelling images rather than words, and ask your participants to respond using the chat, the feedback, and the whiteboard tools.

## **How to activate:**

- Open PowerPoint and have your file ready to present.
- Click Share > Screen > Share.
- Note you can share a "portion of your screen" instead if you click on Advanced.
- Click to your .ppt file and run the show.
- Don't forget to arrange your Participants and Chat panels so you can see them.
- Note you have the option to also share computer sound, as well as to optimize for a full screen video clip if you plan to share media files or sites.

**Note:** See Whiteboard Tools / Annotation tools below to allow participants to collaborate on a shared file.

**TIP:** Develop the slides to be annotated upon so they become the "working space" for the session.

## **When to use for software/system training**

Software and systems training is often conducted live online using screen sharing. Allow attendees to view the entire desktop, a portion of it, or even a web page since the person presenting controls the navigation of it. Think of it as if others are looking over your shoulder as you present from your computer. They see your mouse, and if you are desktop sharing, any popups you may get. Be careful!

Attendees do not need the software on their computers to view it from yours. For hands-on training however, ask attendees to open their own applications and toggle between the Zoom window and their application as you demonstrate the steps.

Activation is the same. Follow the steps above.

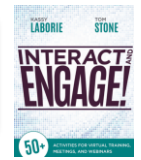

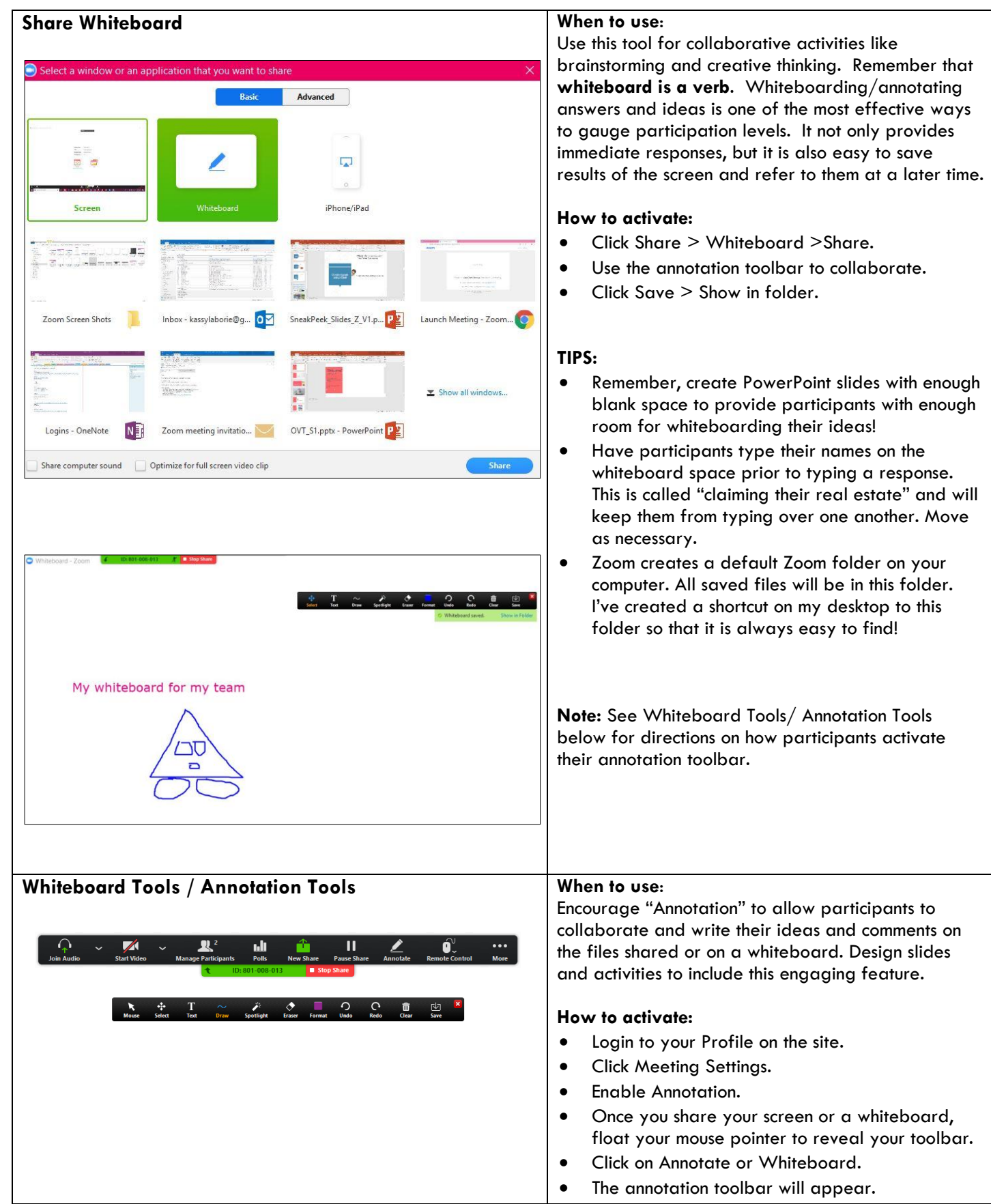

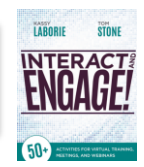

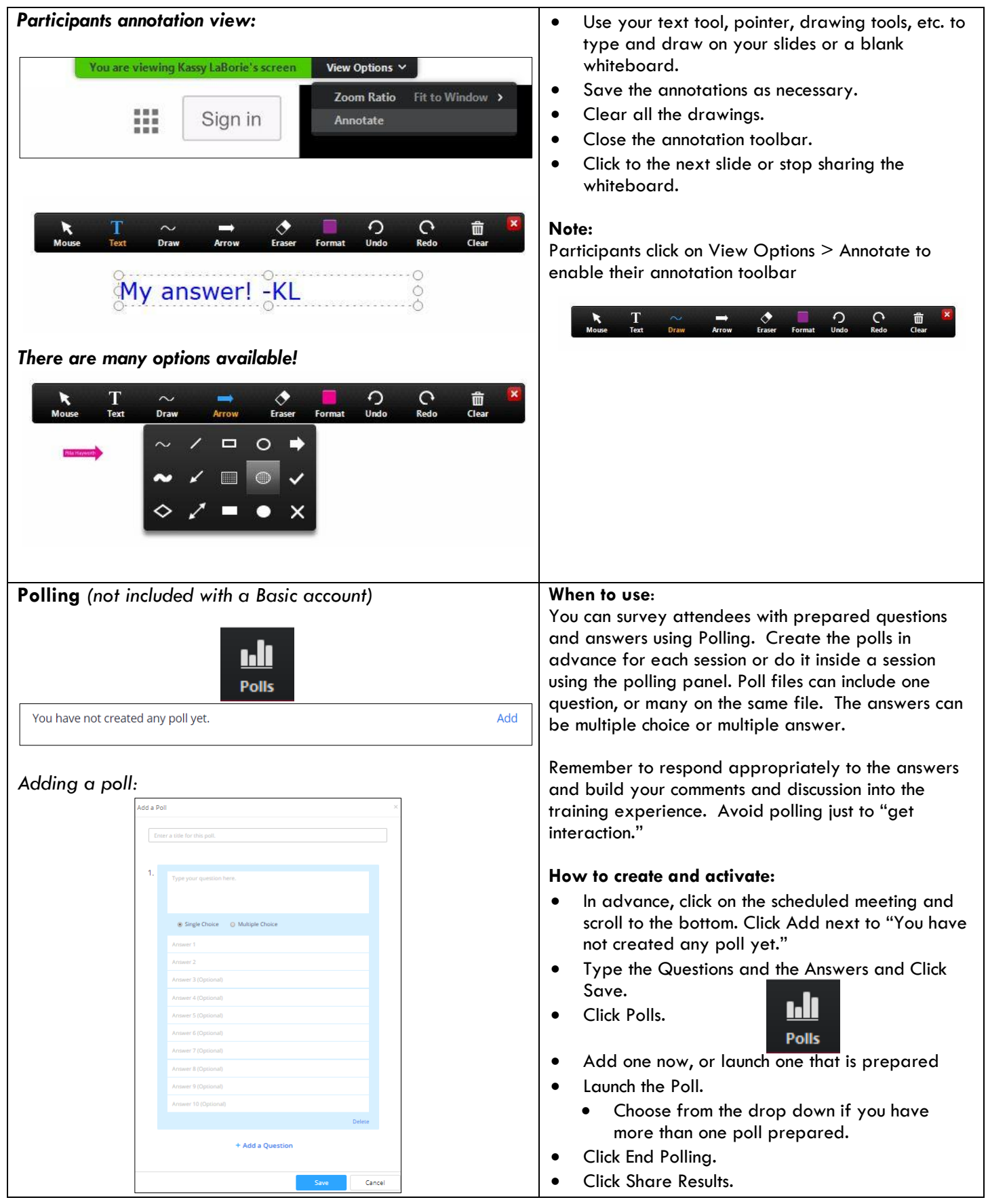

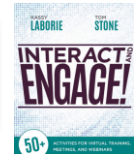

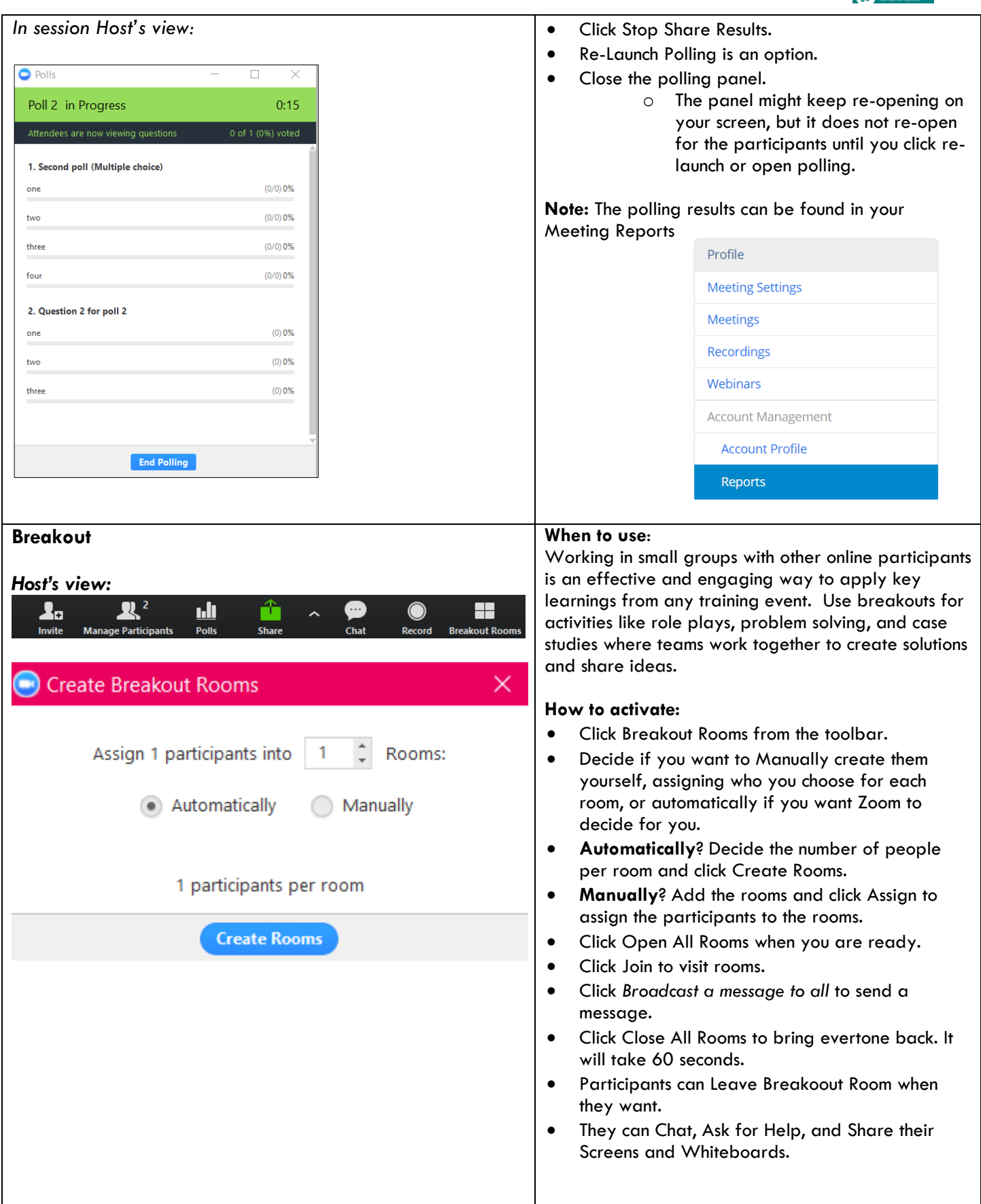

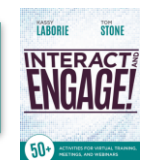

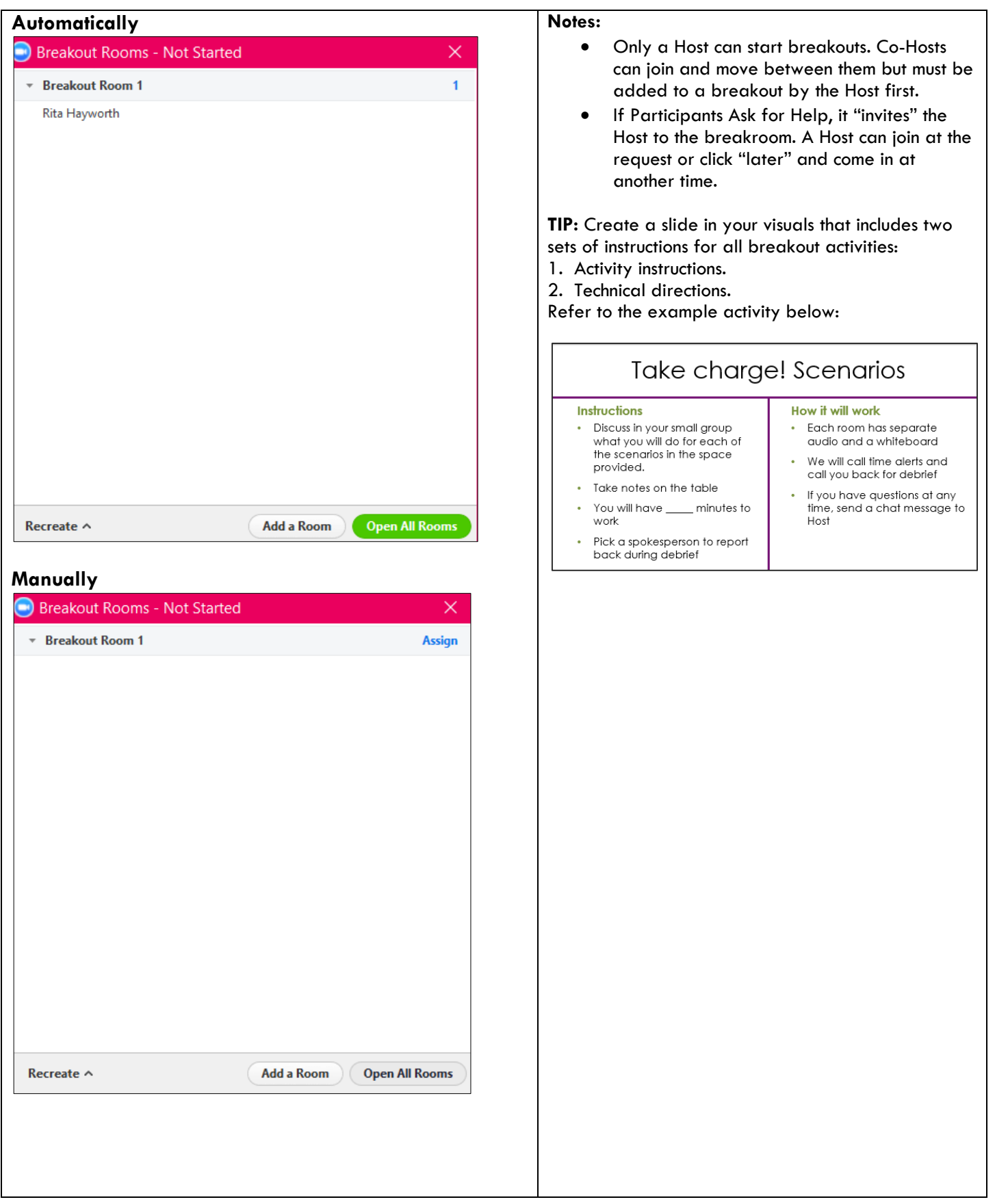

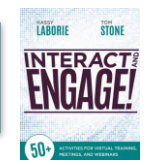

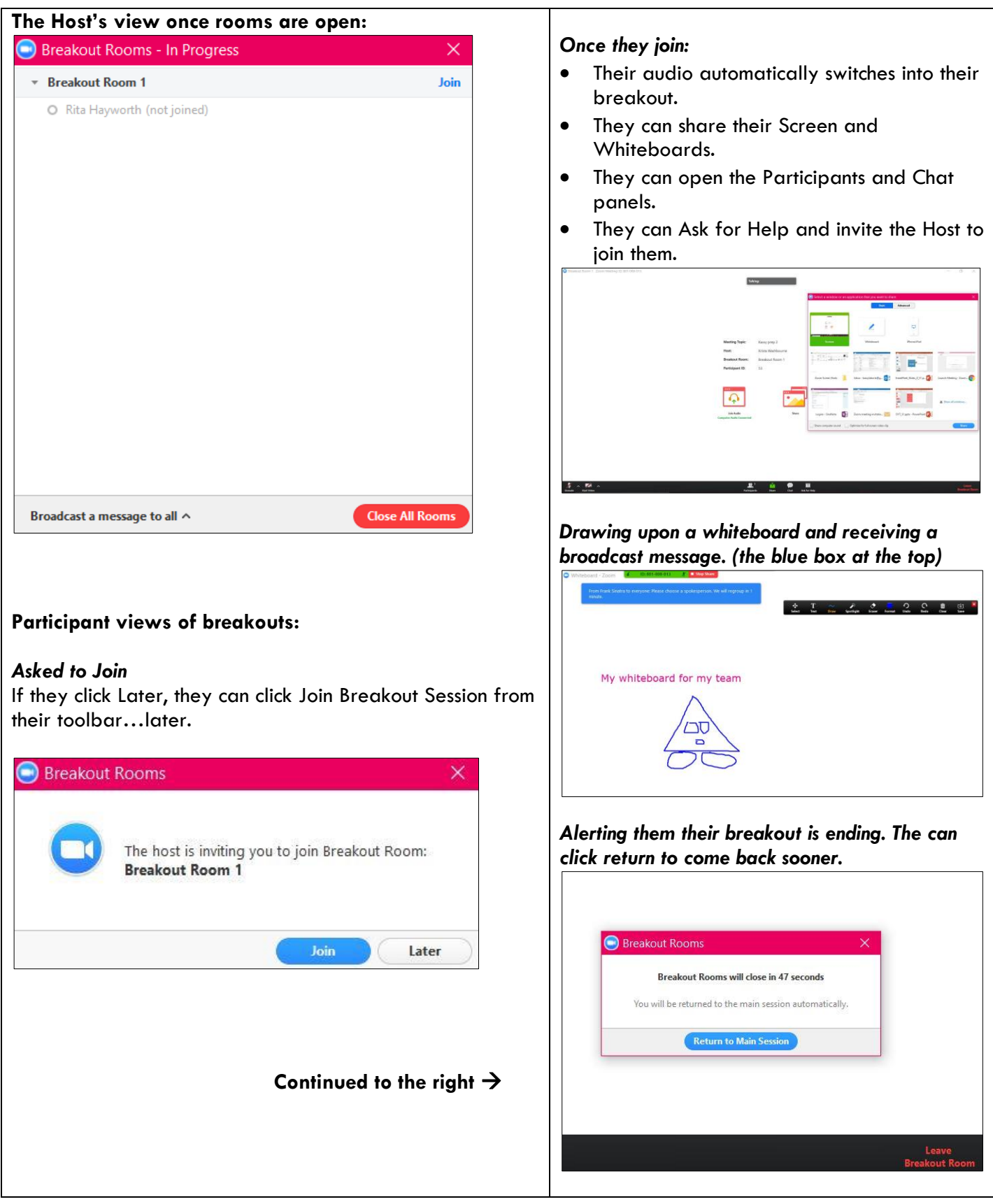

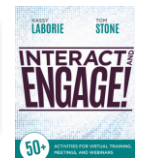

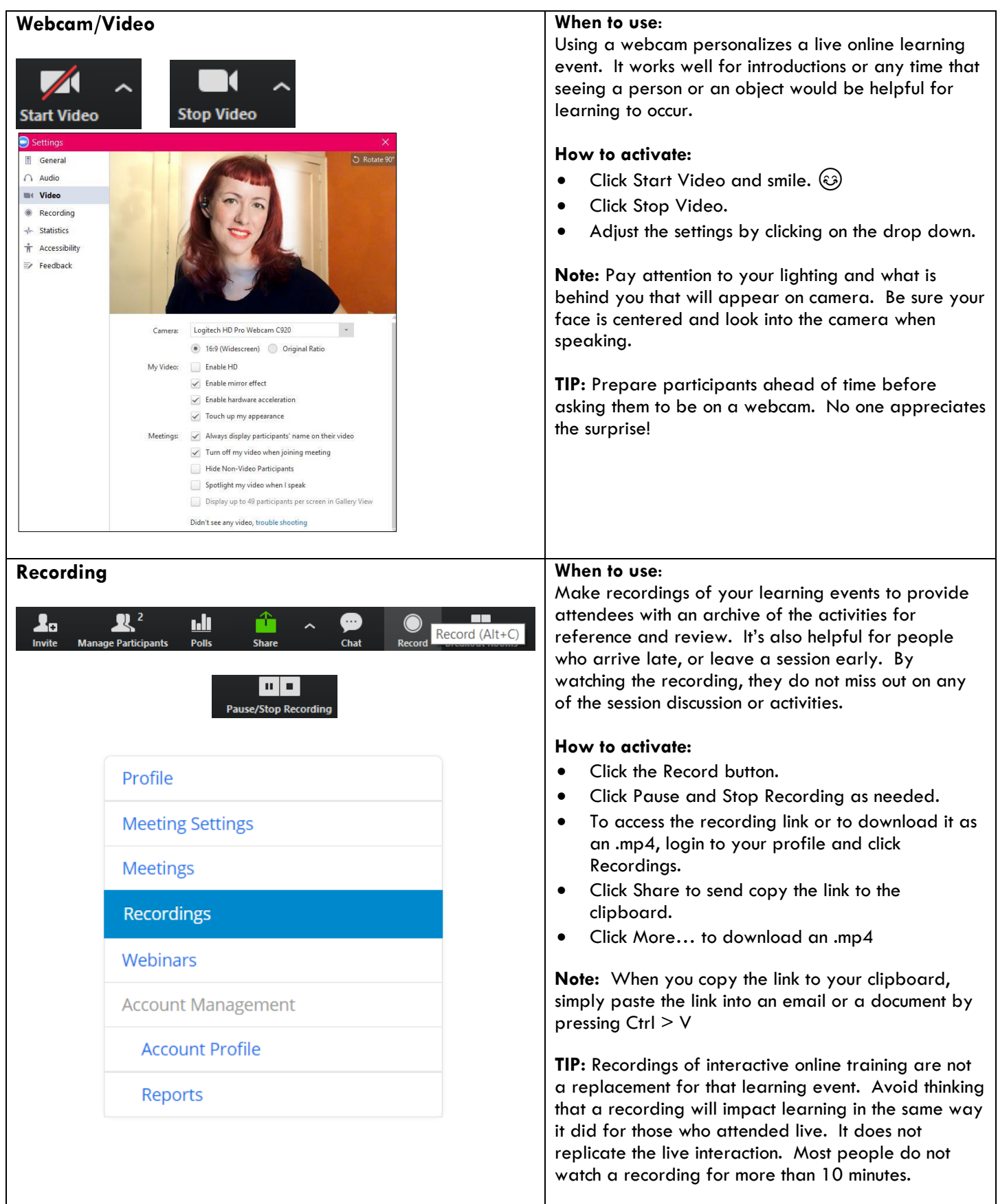